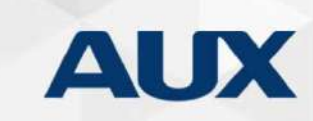

# Káblový ovládač AUX<br>Olový ovládač<br><sup>Oddelenie technickej podpory</sup>

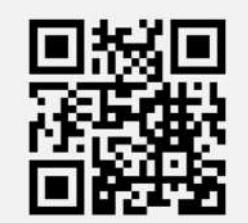

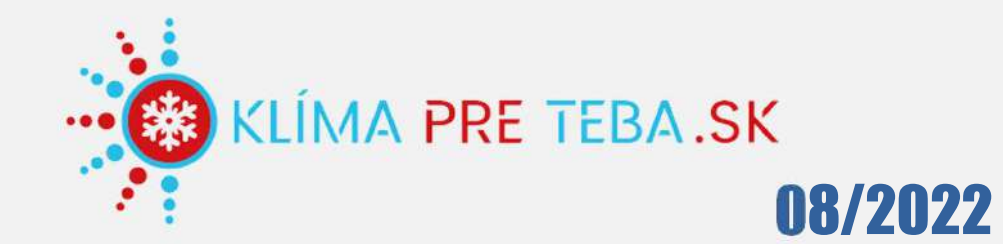

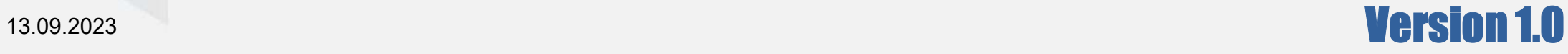

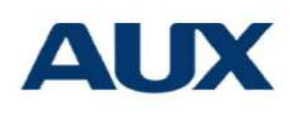

#### Problematika vyžadujúca pozornosť

- ⮚ Odpojte pred čistením a údržbou
- ⮚ Neobsluhujte mokrou rukou, aby ste sa vyhli úrazu elektrickým

#### prúdom

о.,

- Nestriekajte dezinfekčné prostriedky ani horľaviny, aby nedošlo k konstruence konstruence k konstruence k konstruence k konstruence k konstruence k konstruence k konstruence k konstruence k konstruence k konstruence k kons zmene tvaru alebo požiaru
- ▶ Neotvárajte predný panel rukou
	- ⮚ Káblový ovládač obsahuje nízkonapäťový obvod, nedotýkajte sa ho priamo

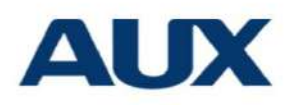

#### Technický index

- ⮚ Rozsah napätia: DC 12V
- ⮚ Otvory medzi:58-62mm
- ⮚ Tlačidlá:Dotykové
- ⮚ Vlhkosť prevádzkového prostredia:RV20%-RV90% ≻ Maximálna dĺžka káblu: 60m
- > Prevádzková teplota: 0°-50°
- $\triangleright$  Veľkosť: 120 x 120 x 20mm

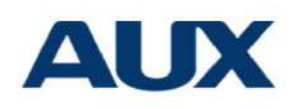

#### Popis ikon

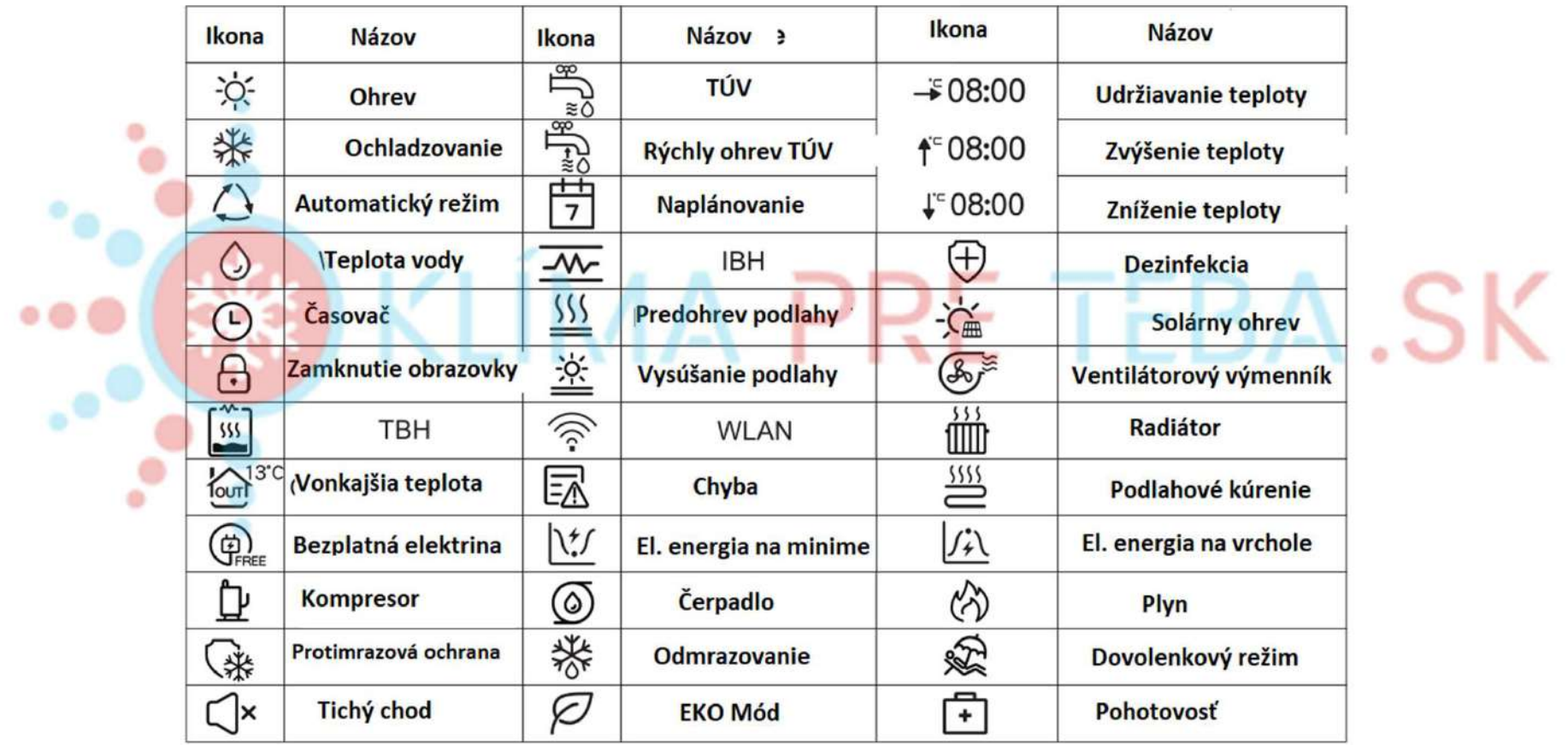

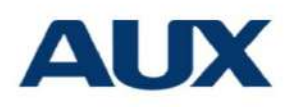

### Popis tlačidla

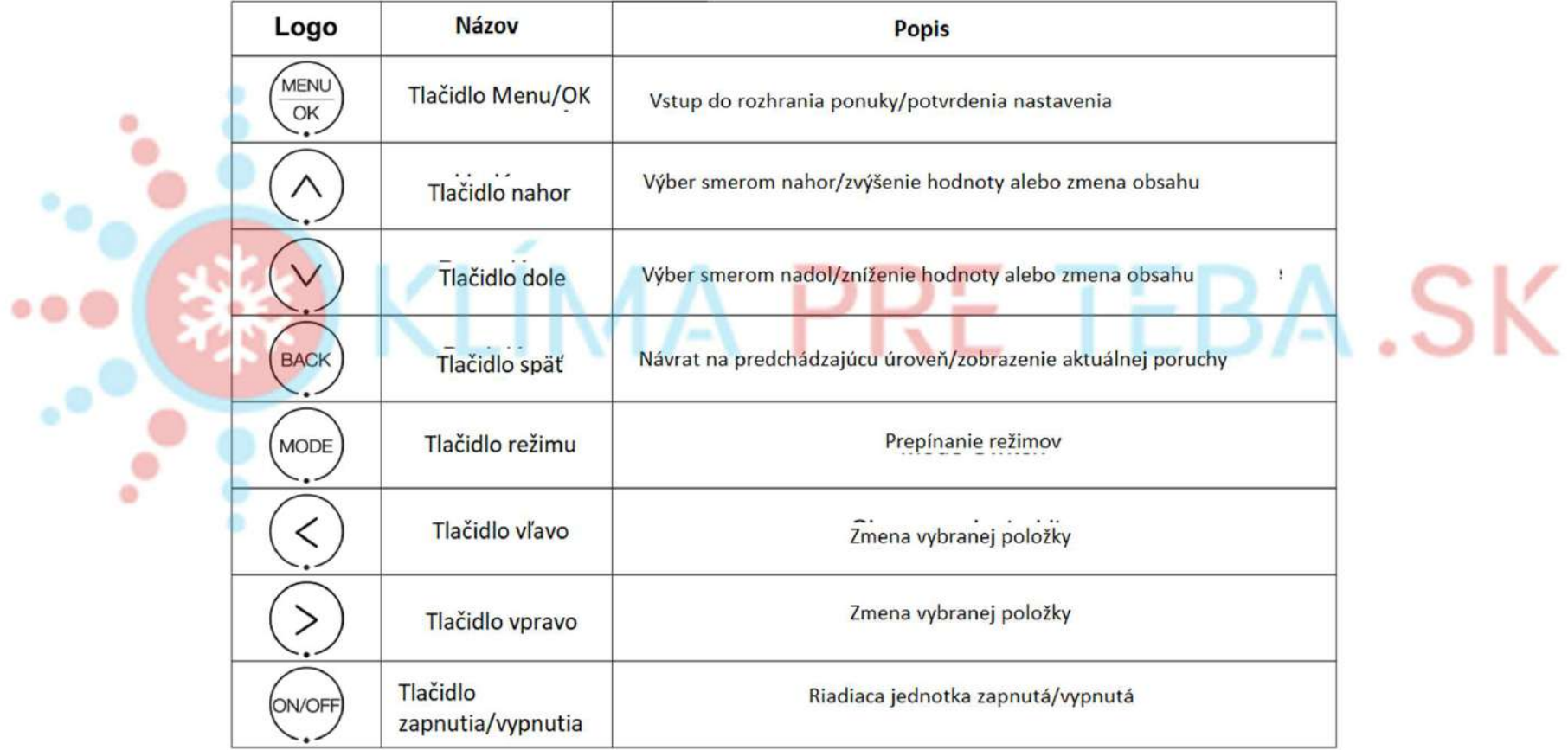

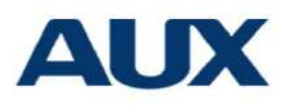

#### Výber režimu

⮚ Stisknutím tlačítka【<】 vyberte oblast zobrazenia TUV na domovskej stránke. > Stisknutím tlačítka 【>】 vyberte oblast zobra ۰ domovskej stránke. $\bullet$  $\bullet$ WED<sup>O</sup> 2021-11-01 AM 10:00  $\sum_{j=1}^{\infty}$ OFF 5 **OFF**  $\circ$ 43  $25^{\degree}$ °C Air conditioning DHW display area  $25<sup>°</sup>$  $\frac{1}{2} \sum_{i=1}^{n} \frac{1}{i} \left( \frac{1}{2} \right)^{i} \frac{1}{i} \left( \frac{1}{2} \right)^{i} \frac{1}{i} \left( \frac{1}{2} \right)^{i} \frac{1}{i} \left( \frac{1}{2} \right)^{i} \frac{1}{i} \left( \frac{1}{2} \right)^{i} \frac{1}{i} \left( \frac{1}{2} \right)^{i} \frac{1}{i} \left( \frac{1}{2} \right)^{i} \frac{1}{i} \left( \frac{1}{2} \right)^{i} \frac{1}{i} \left( \frac{1}{2} \right$ display area  $\underbrace{\begin{pmatrix}\text{MENU} \\ \text{OK} \end{pmatrix}}$  $\land$ (MODE **BACK** ON/OFF **MENU** 

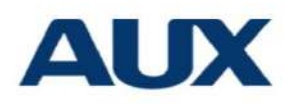

#### Zapnutie/vypnutie

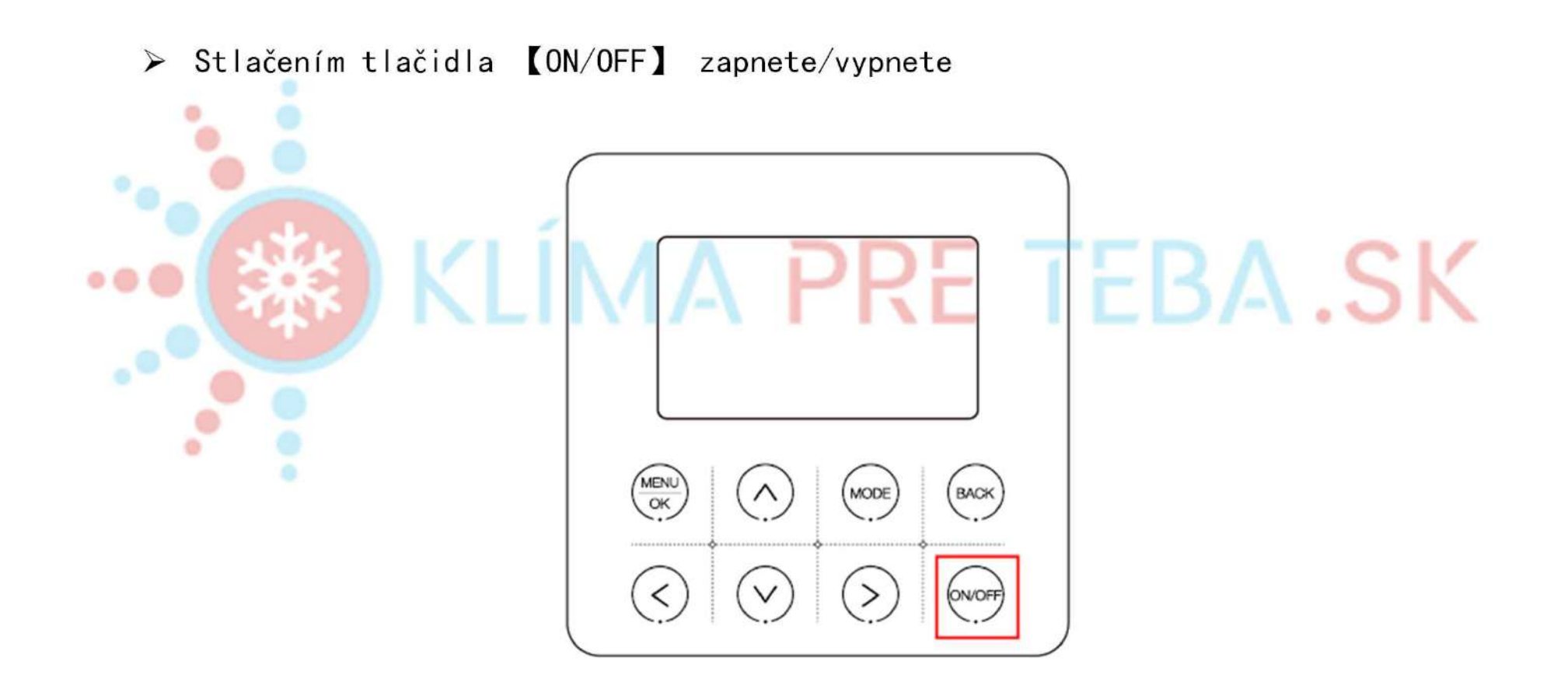

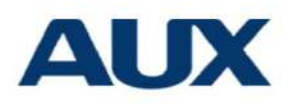

#### Nastavenie režimu

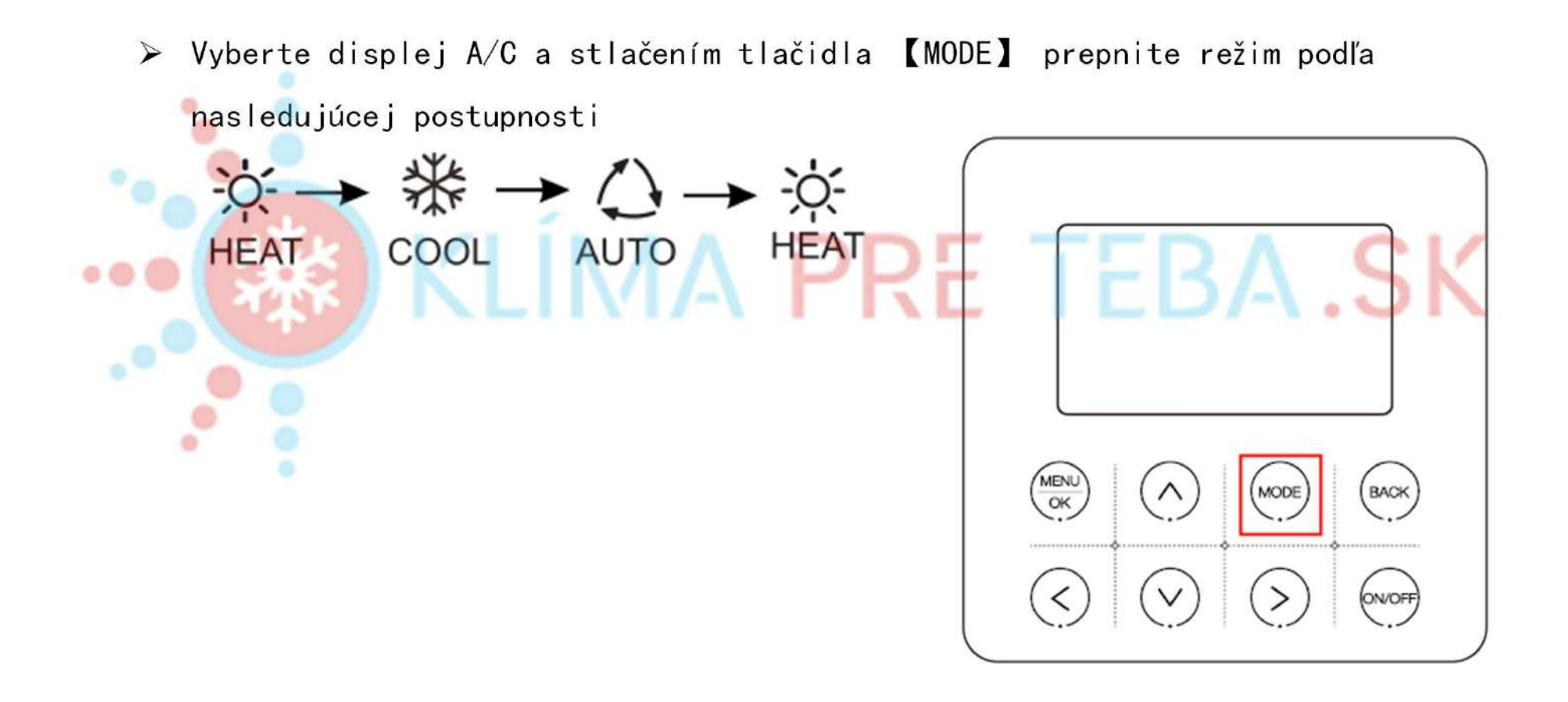

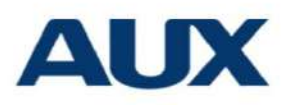

#### Nastavenie teploty

⮚ Stlačte tlačidlo 【∧】【∨】na nastavenie vyššej alebo nižšej teploty o 1 ℃, keď beží tepelné čerpadlo÷ **SK** ハー  $\bullet$  $\bullet$ MENU **BACK** MODE OK  $\,<\,$ **ON/OFF** 

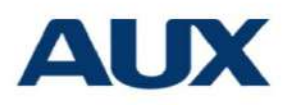

#### Nastavenie funkcií

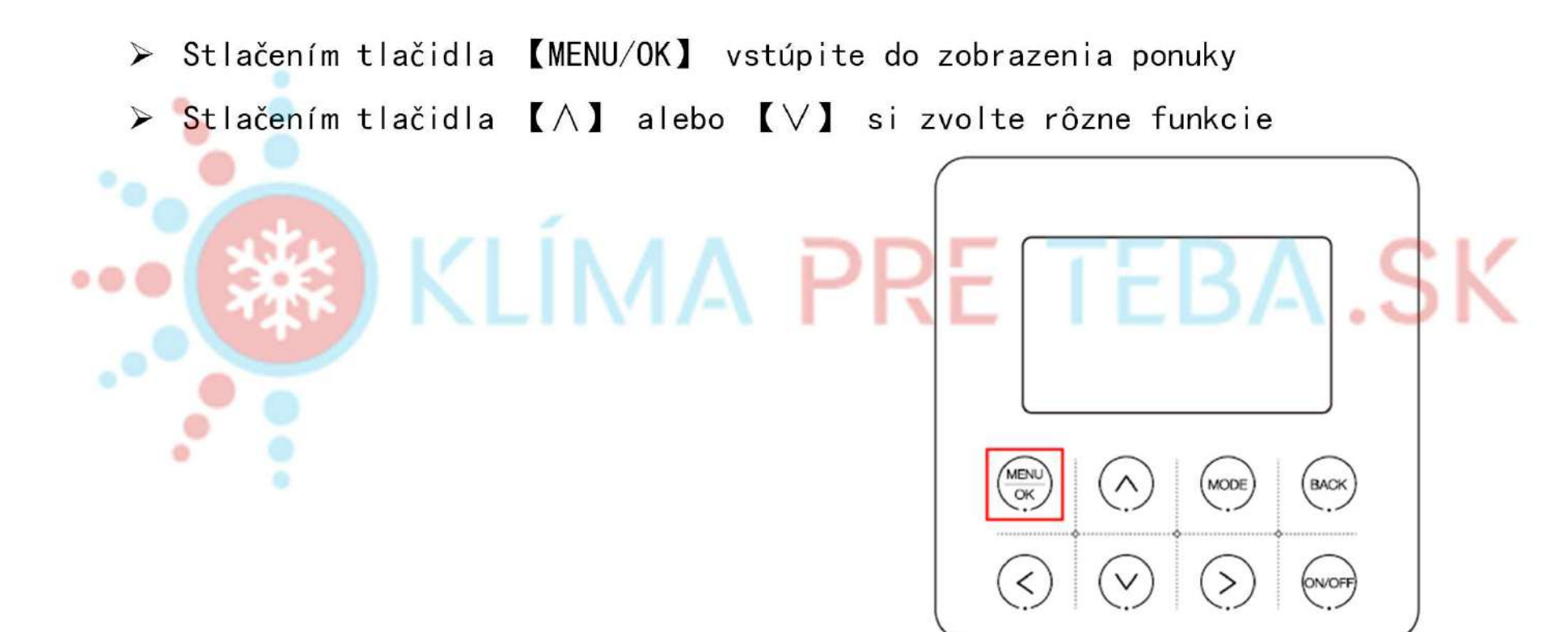

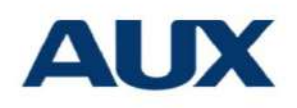

#### Nastavenie funkcie-TÚV

⮚ Vyberte DOMESTIC HOT WATER (DHW) a stlačte【MENU/OK】 pre vstup na stránku nastavenia DHW (TÚV) ⮚ Stlačte 【∧】 alebo 【∨】 pre výber inej funkcieEBA.SK  $\bullet$  $\bullet$ **E** DHW **EMENU >DISINFECT** DOMWSTIC HOT WATER(DHW)  $\bigcirc$ **FAST DHW OPTIONS** DHW PUMP **BOOKING AND SCHEDULE HMI CONFIG** FOR MSERVICEMAN  $\overline{v}$ **BACK** OK **BACK** OK v۸

# Nastavenie funkcie - nastavenie TÚV - nastavenie **AUX**<br>Externizácie sterilizácie

⮚ Výberom možnosti DISINFECT nastavíte sterilizáciu v rozhraní TÚV(DHW) ⮚ 【∧】 a 【∨】 na výber iného nastaveniaEBA .SK **E** DHW **EMENU >DISINFECT** DOMWSTIC HOT WATER(DHW)  $\bullet$ **FAST DHW OPTIONS** DHW PUMP **BOOKING AND SCHEDULE HMI CONFIG** FOR MSERVICEMAN **BACK** OK V٨ **BACK** OK v۸

# Nastavenie funkcie - nastavenie TÚV - nastavenie dezinfekcie **AU**<br>
> V rozhraní DISINFECT vyberte STATE, stisknete I < 1 alebo I > 1 pre

- ⮚ V rozhraní DISINFECT vyberte STATE, stisknete【<】alebo【>】 pre zapnutíe/vypnutie sterilizácie.
- ⮚ V rozhraní DISINFECT,zvoľte OPERATE DAY, stisknete【<】alebo【>】 pre nastavenie data sterilizácie.
- ⮚ V rozhraní DISINFECT,zvoľte START AT, stlačte【<】alebo【>】alebo【∧】

alebo【∨】, pre nastavenie času začatia ster

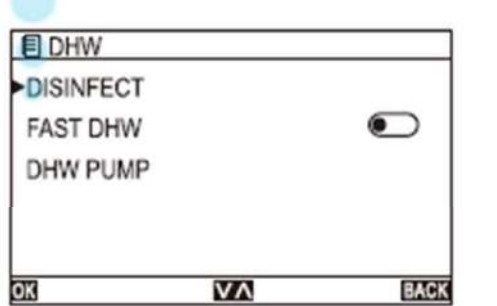

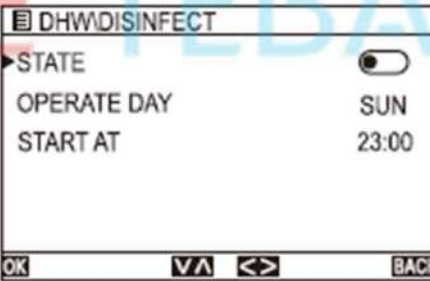

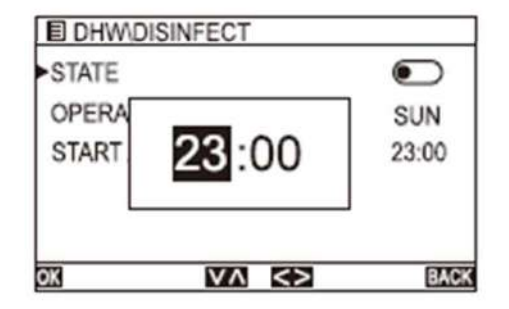

# Nastavenie funkcie - nastavenie režimu teplej vody -<br>Tychle nastavenie teplej vody - A rýchle nastavenie teplej vody

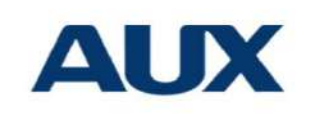

⮚ Na rozhraní DOMÁCEJ TEPLEJ VODY (TÚV) vyberte FAST DHW, aby ste zapli/vypli rýchly ohrev vody

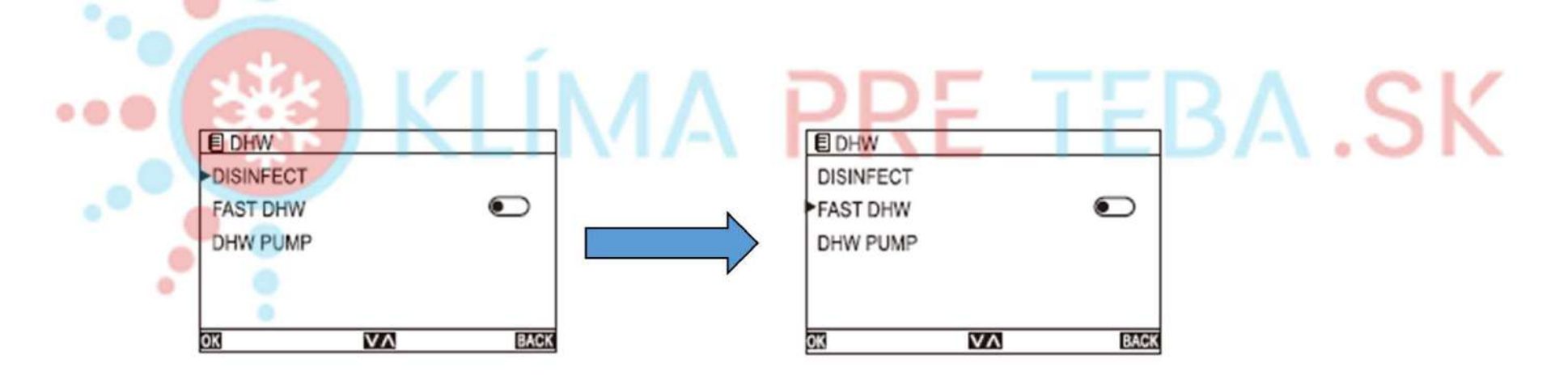

# Nastavenie funkcie - nastavenie režimu teplej vody - **AUX**<br>AUX nastavenie vodného čerpadla TÚV

- ⮚ V rozhraní DHW (TÚV) vyberte položku DHW PUMP aby ste vstúpili do rozhrania nastavenia čerpadla TÚV
- Výberom iného menu vyberte zapnutie/vypnutie časovača
- ⮚ Výberom položky TIMER (Časovač) nastavte časové rozhranie
	- Stlačte 【 <】alebo【 >】na nastavenie hodiny/minúty, a【∧】alebo【 \

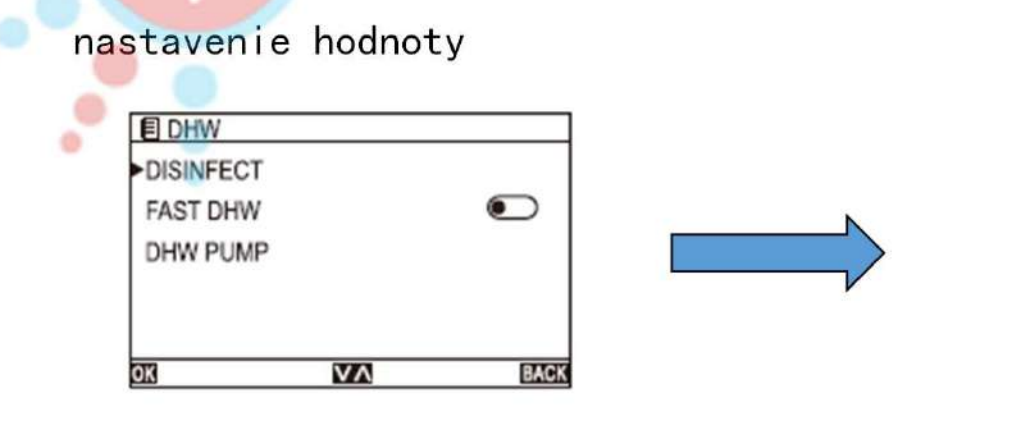

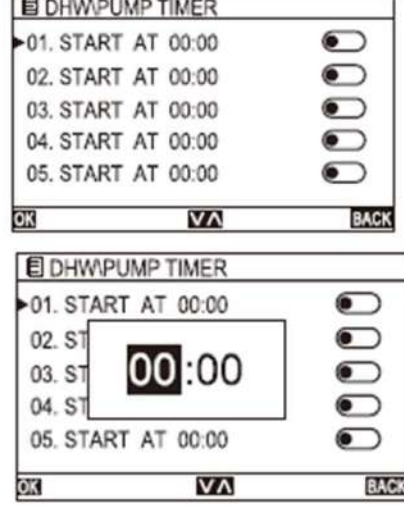

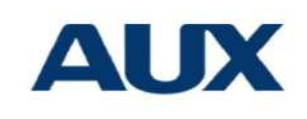

# **Nastavenia funkcií - Nastavenia možností<br>Maní MENU vyberte položku OPTIONS**

⮚ V rozhraní MENU vyberte položku OPTIONS

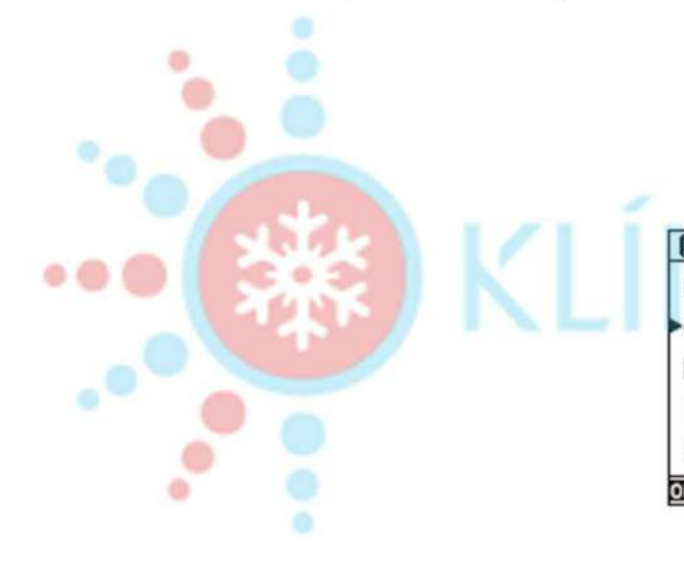

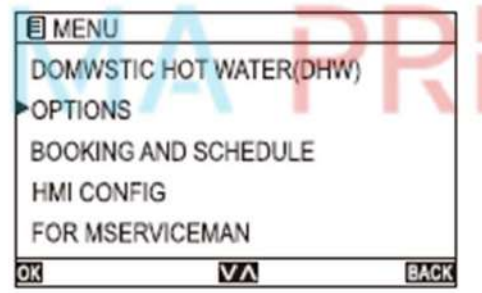

## RE TEBA.SK

# Nastavenie funkcií - nastavenie možností - automatické **AUX**<br>AUX<br>Automatické politické politické politické politické politické politické politické politické politické politick<br>AUX nastavenie teploty vody

- ⮚ V rozhraní OPTIONS vyberte WEATHER TEMP, aby ste nastavili inú krivku teploty vody
- Poradie: OFF→TYPE1 → TYPE2 → TYPE3 → TYPE4 → TYPE5 → TYPE6 → TYPE7

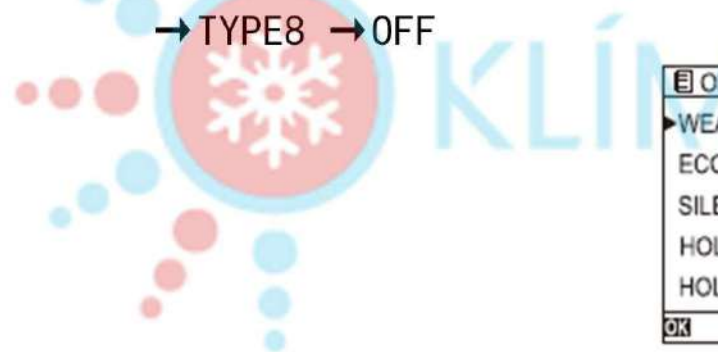

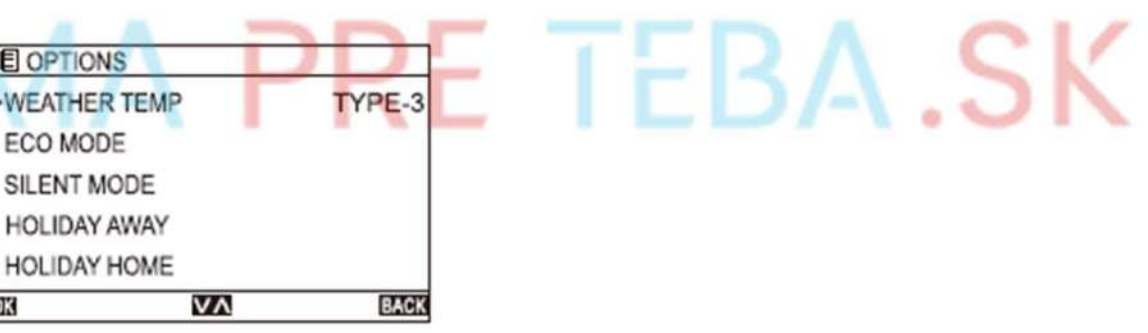

# Nastavenia funkcií - Nastavenia možností - Nastavenia **AUX**<br>ECO **ECO**

- ⮚ V rozhraní OPTIONS vyberte možnosť ECO MODE
- $\triangleright$  Zvoľte STATE pre zapnutie/vypnutie
- ⮚ Vyberte MODE (režim), ak chcete nastaviť teplotnú krivku, postupnosť:
- TYP1→TYP2→TYP3→TYP4→TYP5→TYP6→TYP7→TYP8→TYP1
- ≻ Vyberte položku TIMER, na zapnutie/vypnutie
- ≻ Vyberte START AT, na nastavenie času zapnutia
- ▶ Vyberte END AT, na nastavenie času skončenia

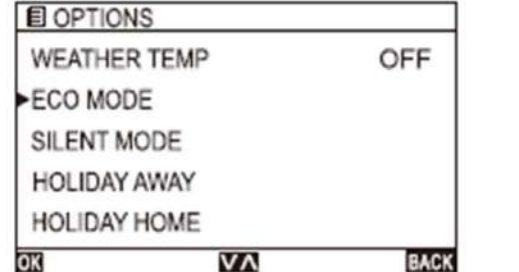

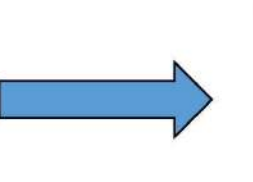

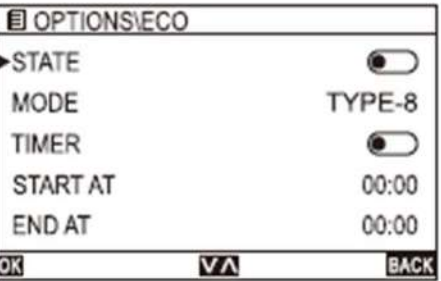

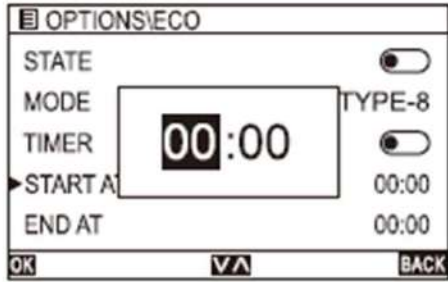

# Nastavenia funkcií - Nastavenia možností - Nastavenia stlmenia

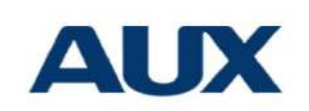

- ⮚ V rozhraní OPTIONS vyberte položku SILENT MODE, aby ste vstúpili do nastavenia stlmenia zvuku
- Výberom položky STATE, zapnite/vypnite
- > Vyberte MODE, na nastavenie úrovne stlmenia, postupnosť: TYPE1→TYPE2→TYPE1
	- ≻ Vyberte položku TIMER, na zapnutie/vypnutie
	- Vyberte START AT, na nastavenie času spustenia
	- ≻ Vyberte END AT, na nastavenie času skončenia

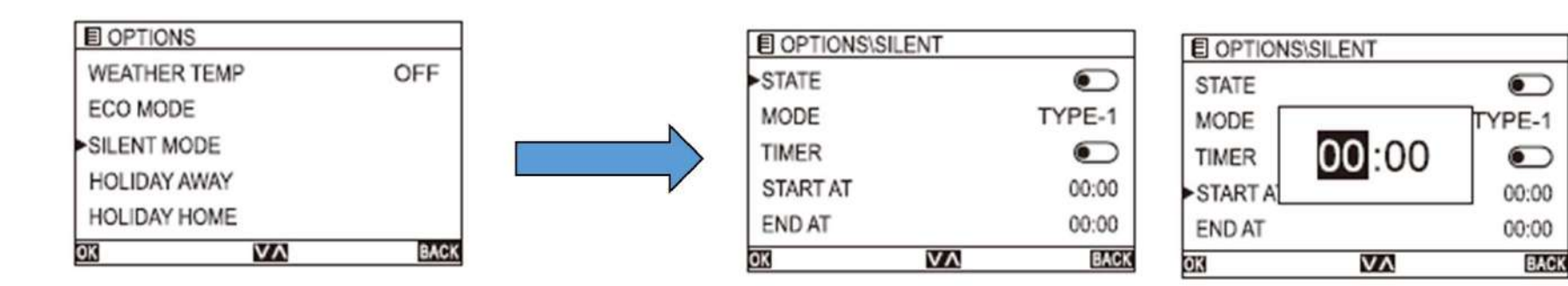

# Nastavenia funkcií - Nastavenia možností - Nastavenia  $\overline{\text{AUX}}$ dovolenky

- ⮚ V rozhraní OPTIONS vyberte HOLIDAY AWAY, aby ste nastavili režim dovolenky
- $\triangleright$  Výberom položky STATE, nastavte zapnutie/vypnutie
- ⮚ Vyberte položku TÚV, ak chcete nastaviť zapnutie/vypnutie teplej vody
- ⮚ Vyberte DISINFEKCIA, ak chcete nastaviť zapnutie/vypnutie sterilizácie
- > Vyberte položku HEAT, na zapnutie/vypnutie režimu vykurovania<br>> Vyberte START AT, na pastavenie času spustenia
- Vyberte START AT, na nastavenie času spustenia
- ▶ Vyberte END AT, na nastavenie času skončenia

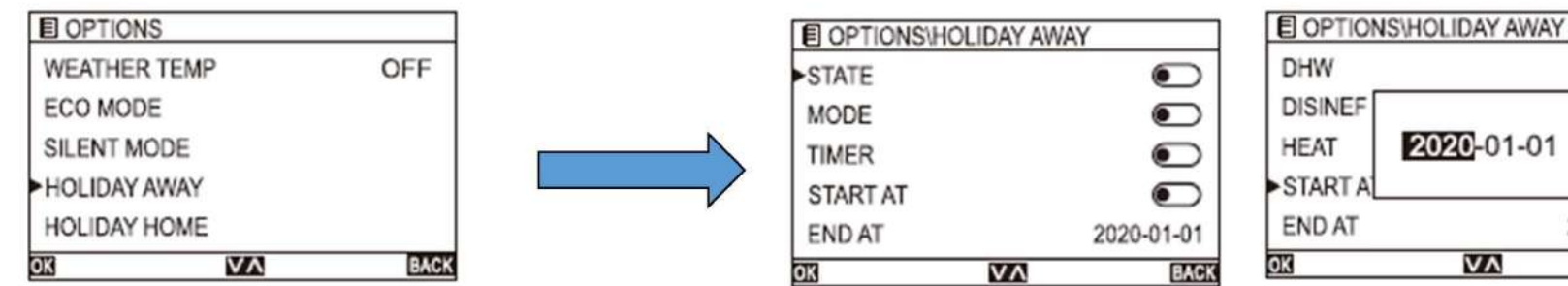

20-01-01 2020-01-01

v٨

**BACK** 

# Nastavenia funkcií - Nastavenia možností - Dovolenka<br>doma doma

- ⮚ V rozhraní OPTIONS vyberte HOLIDAY HOME, aby ste nastavili režim dovolenky doma
- ≻ Výberom položky STATE, nastavíte zapnutie/vypnutie
- ≻ Vyberte START AT, na nastavenie času spustenia
- ⮚ Vyberte položku END AT,na nastavenie času skončenia

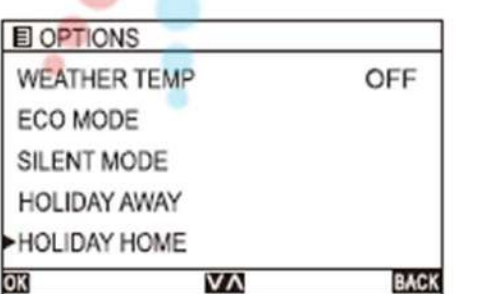

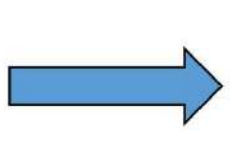

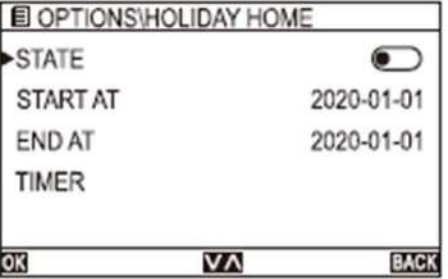

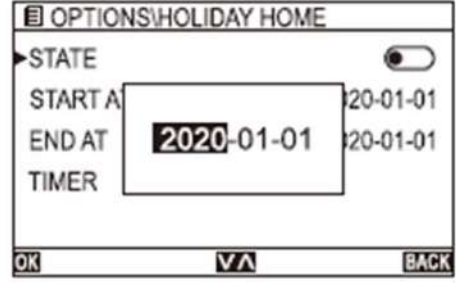

# Nastavenia funkcií - Nastavenia možností - Dovolenka<br>doma doma

- $\triangleright$  Výberom položky TIMER, nastavte čas
- $\triangleright$  Vyberte STERT AT, na nastavenie času spustenia
- ≻ Vyberte END AT, na nastavenie času skončenia
- ⮚ Vyberte AC , ak chcete nastaviť zapnutie/vypnutie klimatizácie
- ⮚ Vyberte AC MODE , ak chcete nastaviť režim vykurovania/chladenia
- ⮚ Vyberte AC TEMP , ak chcete nastaviť teplotu výstupu vody
- ⮚ Vyberte DWH , ak chcete zapnúť/vypnúť teplú vodu
- ≻ Vyberte DHW TEMP, na nastavenie teploty v zásobníku vody

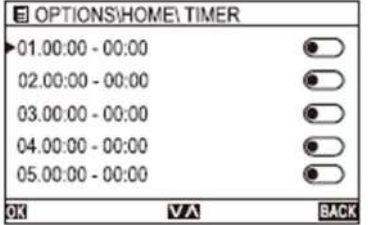

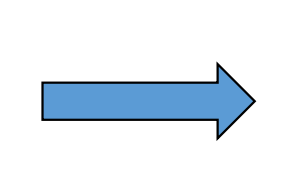

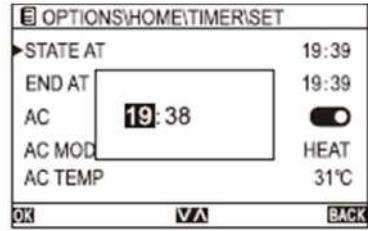

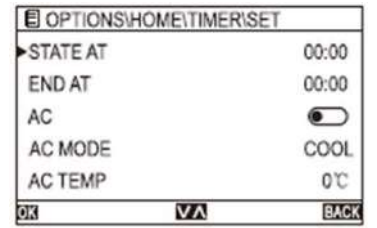

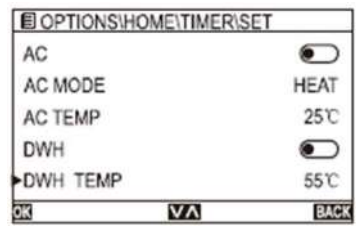

#### Nastavenia funkcií - Nastavenia možností - Podlahový AUX predohrev

⮚ V rozhraní OPTIONS vyberte možnosť FLOOR PREHEAT (podlahový predohrev), aby ste ju zapli/vypliO. **E** OPTIONS RE TEBA.SK **HOLIDAY AWAY HOLIDAY HOME FLOOR PREHEAT**  $\overline{\mathbf{C}}$ **FLOOR DRYING**  $\bullet$ **AUTO RELOAD**  $\overline{v}$ **BACK** OK

# Nastavenia funkcií - Nastavenia možností -<br>Sušenie podlahy<br>Andrea Maria - Nastavenia možností -Sušenie podlahy

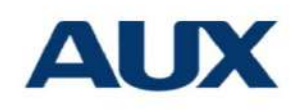

**TEBA.SK** 

⮚ V rozhraní OPTIONS vyberte položku FLOOR DRYING (sušenie podlahy), aby ste ju

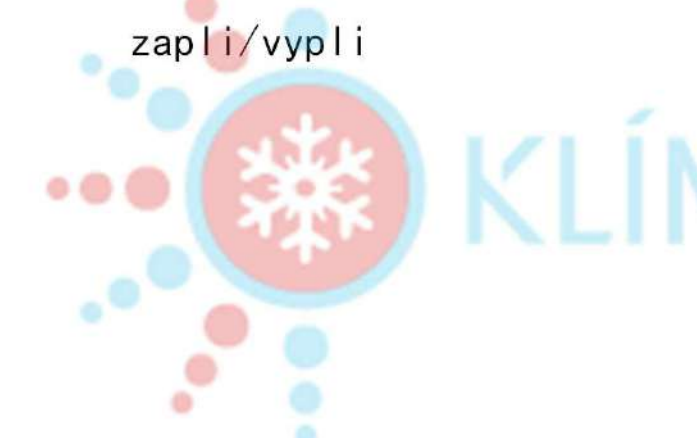

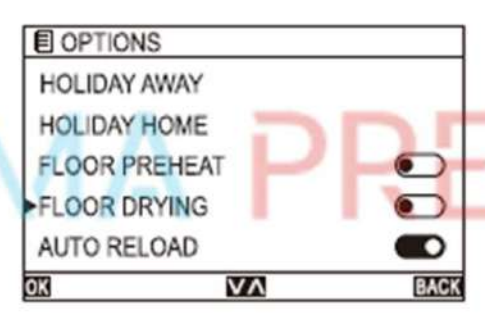

# Nastavenia funkcií - Nastavenia možností -Auto reload

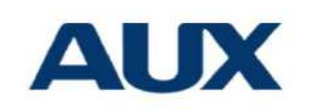

**TEBA.SK** 

⮚ V rozhraní OPTIONS vyberte možnosť AUTO RELOAD (automatické znovunačítanie) na

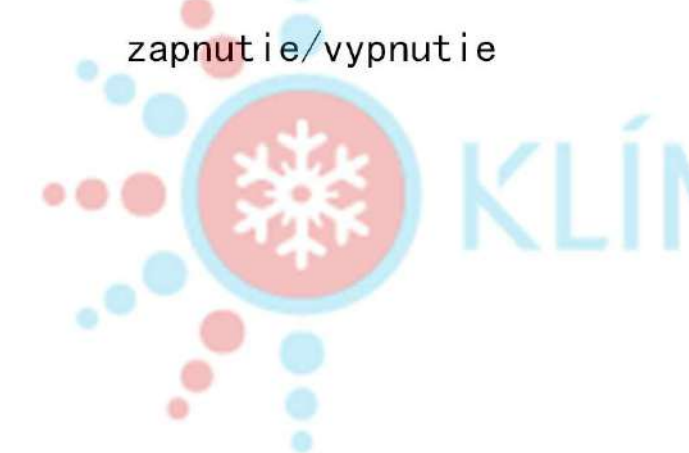

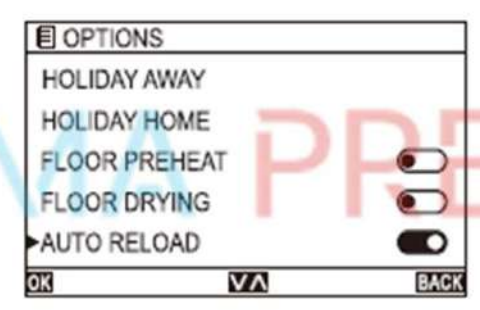

# Nastavenia funkcií - Nastavenia možností<br>- WIFI<br>- WIFI **í - Nastavenia možností<br>- WIFI<br>cie WIFI je vždv zapnuté**

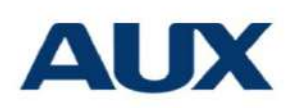

Predvolené nastavenie funkcie WIFI je vždy zapnuté

- ⮚ V rozhraní OPTIONS vyberte položku WLAN CONFIG, aby ste nastavili WIFI
- **Nastavenia funkcií Nastavenia možností<br>
 WIFI<br>
Predvolené nastavenie funkcie WIFI je vždy zapnuté<br>
→ V rozhraní OPTIONS vyberte položku WLAN CONFIG, aby ste nastavili WIFI<br>
→ Vyberte možnosť ÁNO/NIE, ÁNO znamená rešta** vypnutie siete WLAN.
- ▶ Po úspešnom pripojení WIFI sa zobrazí <mark>na hlavnom r<sup>"</sup><sup>?"</sup>aní</mark>

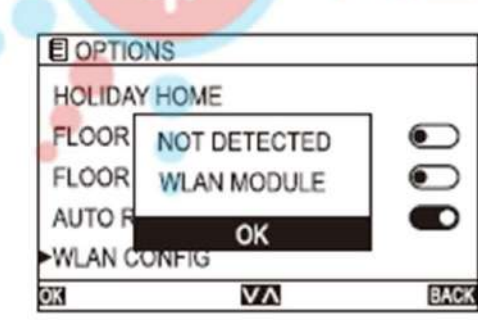

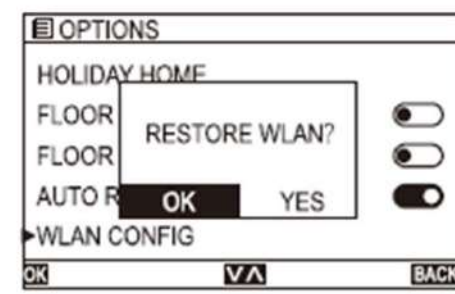

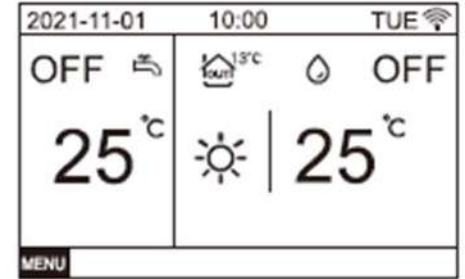

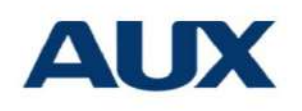

### Časové nastavenie teploty vody

⮚ V rozhraní MENU vyberte možnosť BOOKING AND SCHEDULE, aby ste nastavili čas a teplotu vody

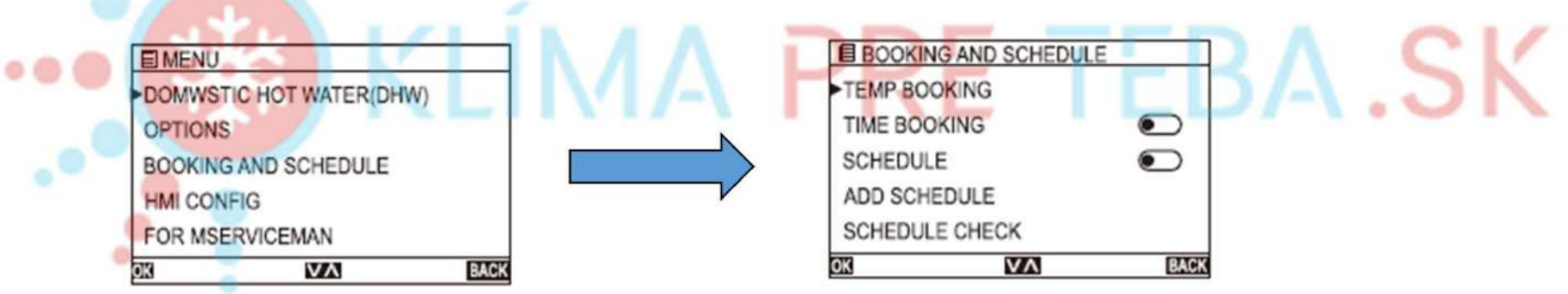

#### Nastavenie časovania teploty vody

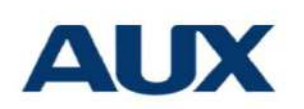

- ⮚ V rozhraní BOOKING AND SCHEDULE (rezervácia a rozpis), vyberte možnosť TEMP BOOKING (rezervácia teploty) aby ste nastavili teplotu vody.
- ⮚ V rozhraní TEMP BOOKING (rezervácia teploty) vyberte COOL MODE/HEAT MODE (režim chladenia/režim vykurovania), aby ste nastavili teplotu v režime vykurovania a v

režime chladenia

⮚ V režime COOL MODE (Režim chladenia) a HEAT MODE (Režim vykurovania) aby ste

nastavili príslušnú teplotu a čas

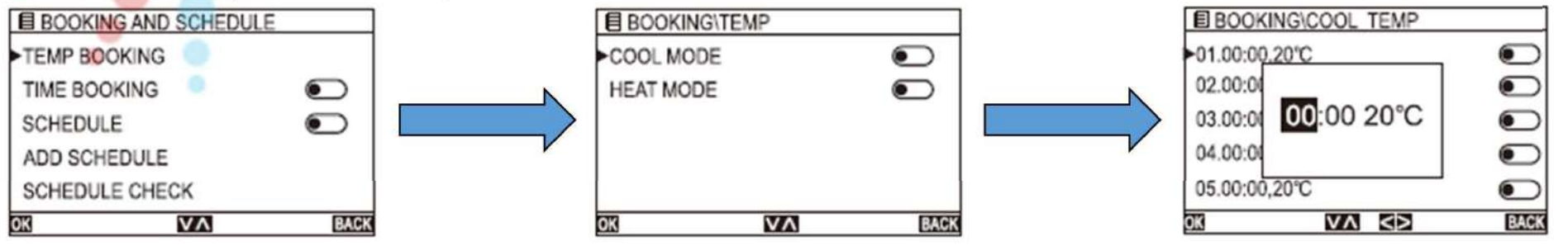

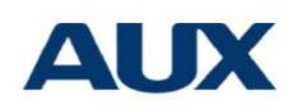

- Na rozhraní BOOKING AND SCHEDULE (rezervácia a rozpis), výberom možnosti TIME BOOKING (časová rezervácia) nastavíte teplotu vody Nastavenie teploty vody - časovanie<br>
Nastavenie teploty vody - časovanie<br>
Nastavenie AND SCHEDULE (rezervácia a rozpis), výberom možnosti TIME
- ⮚ V rozhraní TIME BOOKING (Rezervácia času) náhodne vyberte v stĺpci
- ≻ Vyberte položku START AT, na nastavenie času
- Výberom položky END AT, nastavte čas skončenia
- Vyberte AC, na nastavenie zapnutia/vypnutia klimatizácie
- ⮚ Výberom položky AC MODE (Režim AC) otvorte režim vykurovania/chladenia
- ≻ Vyberte AC TEMP, na nastavenie teploty výstupnej vody v rámci nastaveného času
- $\triangleright$  Vyberte položku DHW, na nastavenie zapnutia/vypnutia ohrevu teplej vody
- ⮚ Vyberte položku DHW TEMP, na nastavenie teploty vody v zásobníku v rámci časového nastavenia

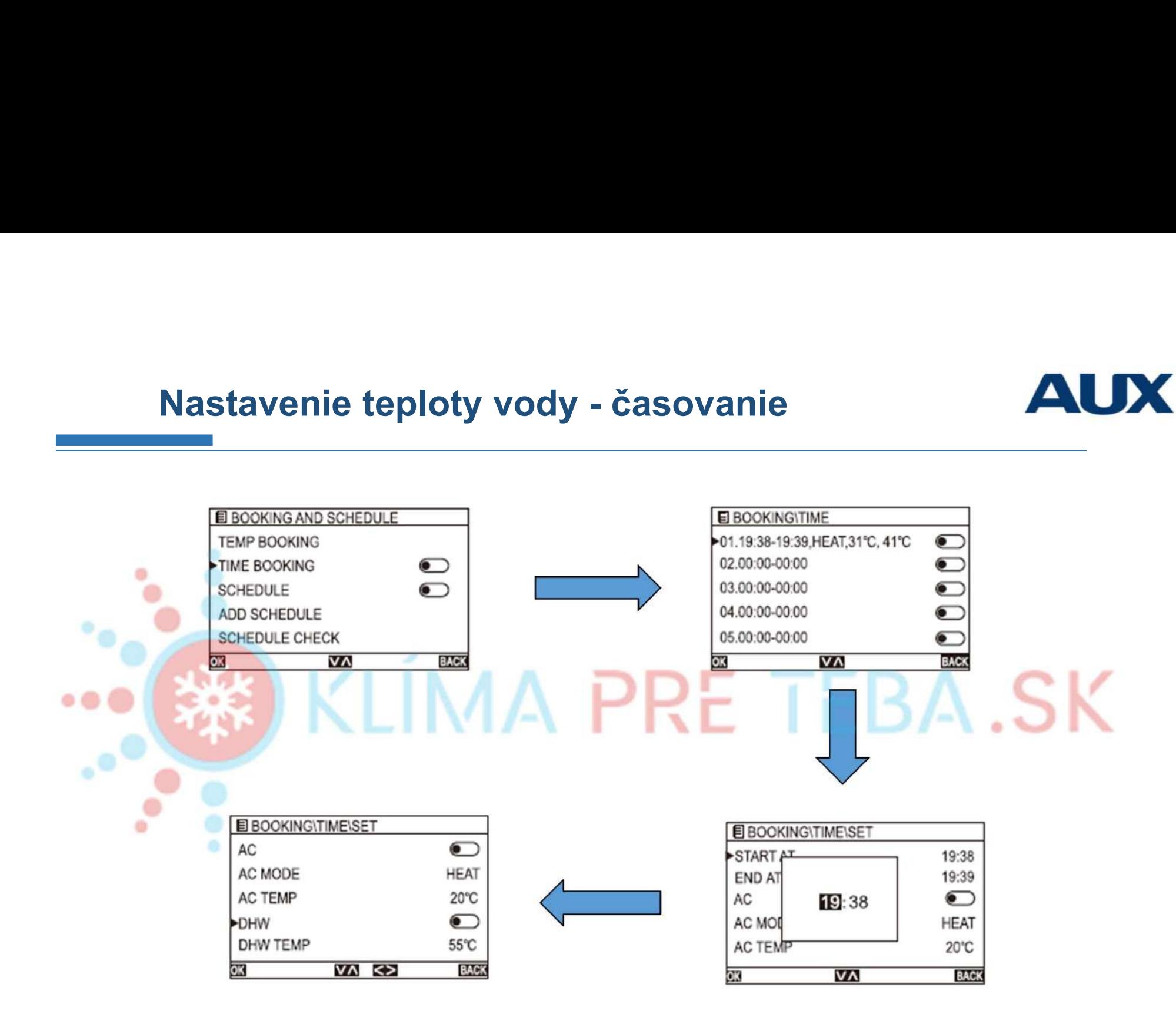

### Nastavenie týždenného plánu **AUX**

÷,

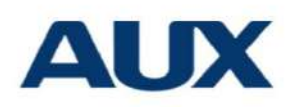

- ⮚ V rozhraní REZERVÁCIE A ROZPISY vyberte možnosť SCHEDULE (rozpis), aby ste nastavili týždenný plán.
- ▶ Na rozhraní SCHDULE, náhodne vyberte jeden stĺpec na nastavenie zoznamu

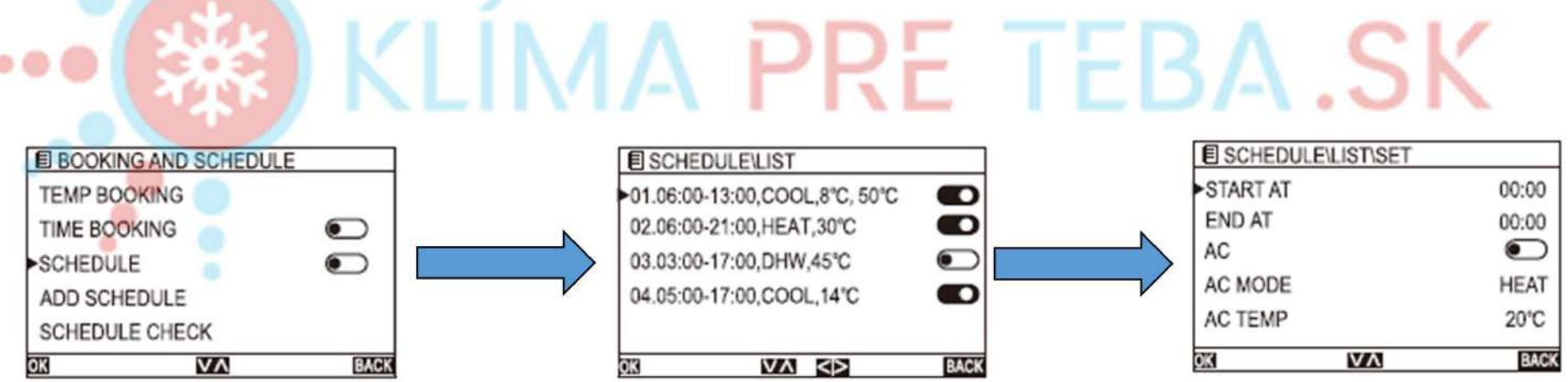

### Nastavenie týždenného plánu **AUX**

- $\triangleright$  Vyberte START AT, na nastavenie času spustenia
- ≻ Vyberte END AT, na nastavenie času skončenia
- ⮚ Vyberte AC,na nastavenie zapnutia/vypnutia klimatizácie
- $\triangleright$  Vyberte AC MODE, na nastavenie režimu vykurovania/chladenia
- ≻ Vyberte AC TEMP, na nastavenie teploty výstupu vody v rámci nastaveného času
- > Vyberte DHW, na nastavenie režimu zapnutia/vypnutia teplej vody
- ⮚ Vyberte položku DHW TEMP, na nastavenie teploty v zásobníku vody v rámci nastaveného času
- ≻ Vyberte DAY, na nastavenie platného dňa v týždni
- ⮚ Vyberte DELETE, Yes znamená neplatn<sup>ý</sup> deň v týždni, No znamená žiadnu zmenu

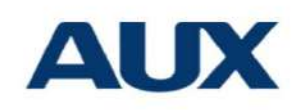

#### Nastavenie týždenného plánu

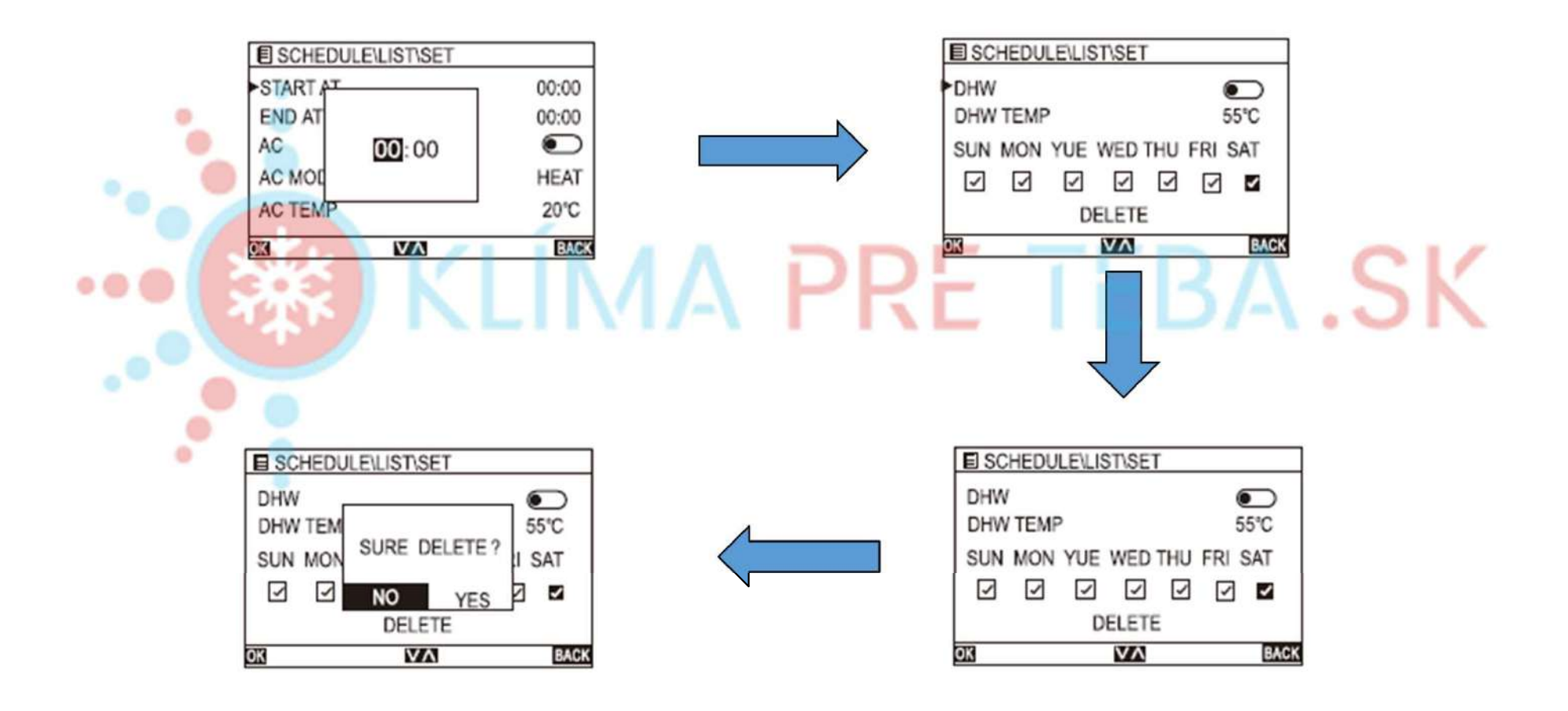

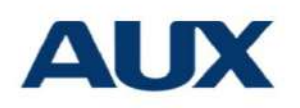

#### Pridanie týždenného plánu

- ⮚ V rozhraní REZERVÁCIE A ROZPISY vyberte možnosť ADD SCHEDULE (pridať rozpis), ak chcete nastaviť plán
- ⮚ Rovnako ako pri nastavení ROZPISU vyberte možnosť uložiť

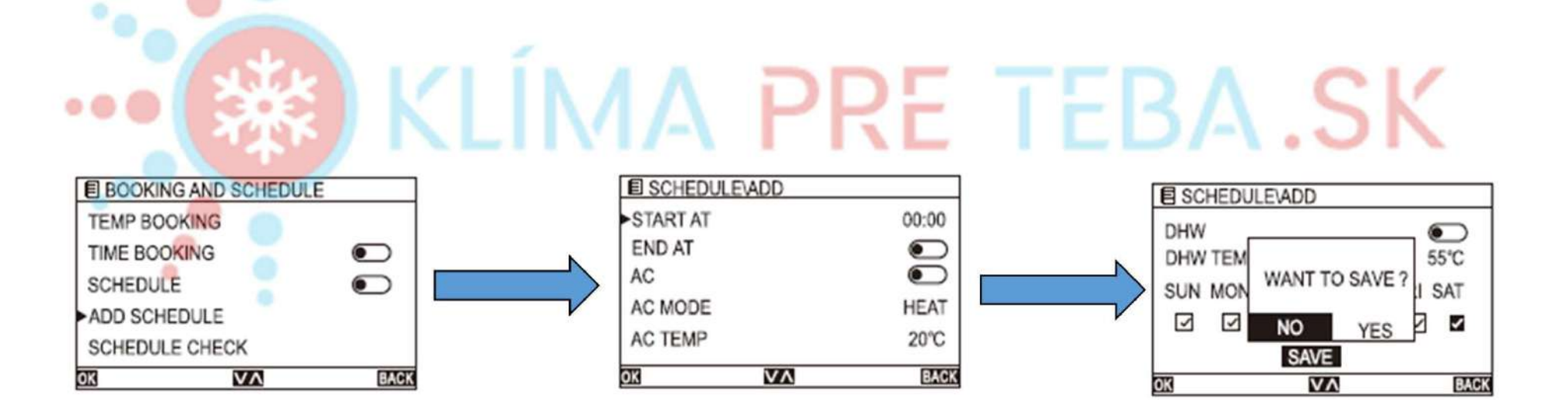

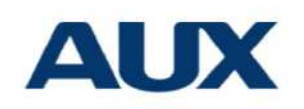

#### Kontrola týždenného plánu

- ⮚ V rozhraní REZERVÁCIE A ROZPISY vyberte možnosť SCHEDULE CHECK (kontrola rozpisu), aby ste skontrolovali týždenný plán.
- ⮚ Zobrazí sa plán a prepne sa plán

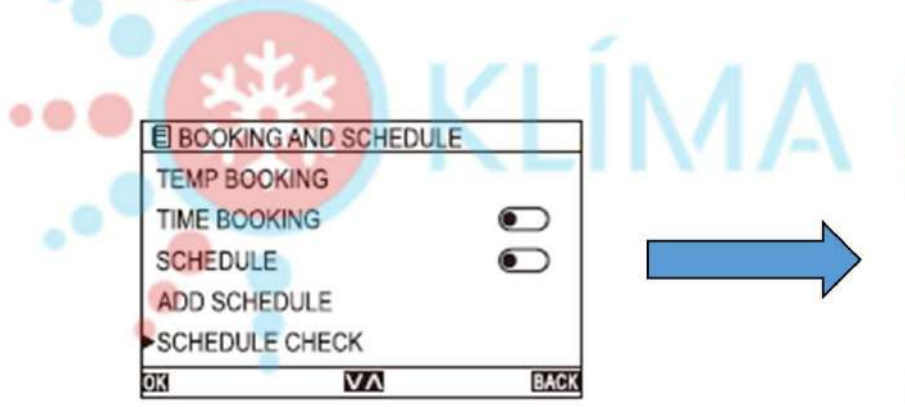

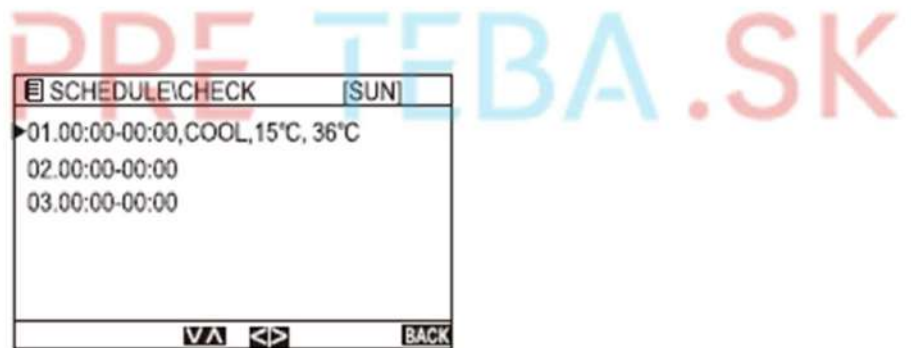

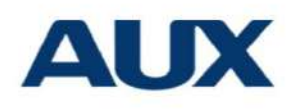

## Vymazanie týždenného plánu

⮚ V rozhraní REZERVÁCIE A ROZPISY vyberte položku CLEAR ALL (vymazať všetko), aby ste vymazali plán**TEBA.SK** E BOOKING AND SCHEDULE  $\overline{\mathbf{C}}$ **SCHEDULE** ADD SCH SURE CLEAR? **SCHEDU EXCEPT NO YES** CLEAR ALL  $\overline{V}$ **BACK** OK

#### Všeobecné nastavenia - Nastavenia času

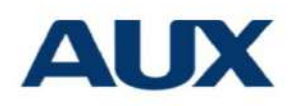

- ⮚ V rozhraní MENU vyberte položku HMI CONFIG, aby ste nastavili všeobecné nastavenie
- ▶ Vyberte položku CLOCK, na nastavenie času

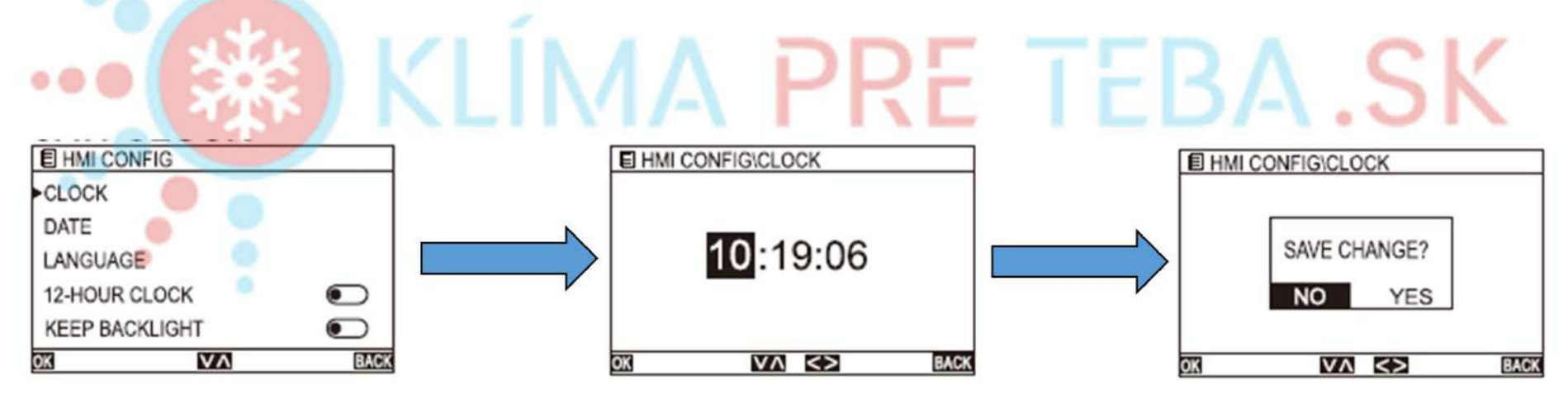

# Všeobecné nastavenia - Nastavenia **AUX**<br>dátumu dátumu

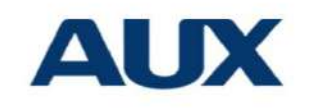

⮚ V rozhraní MENU vyberte položku HMI CONFIG na nastavenie dátumu

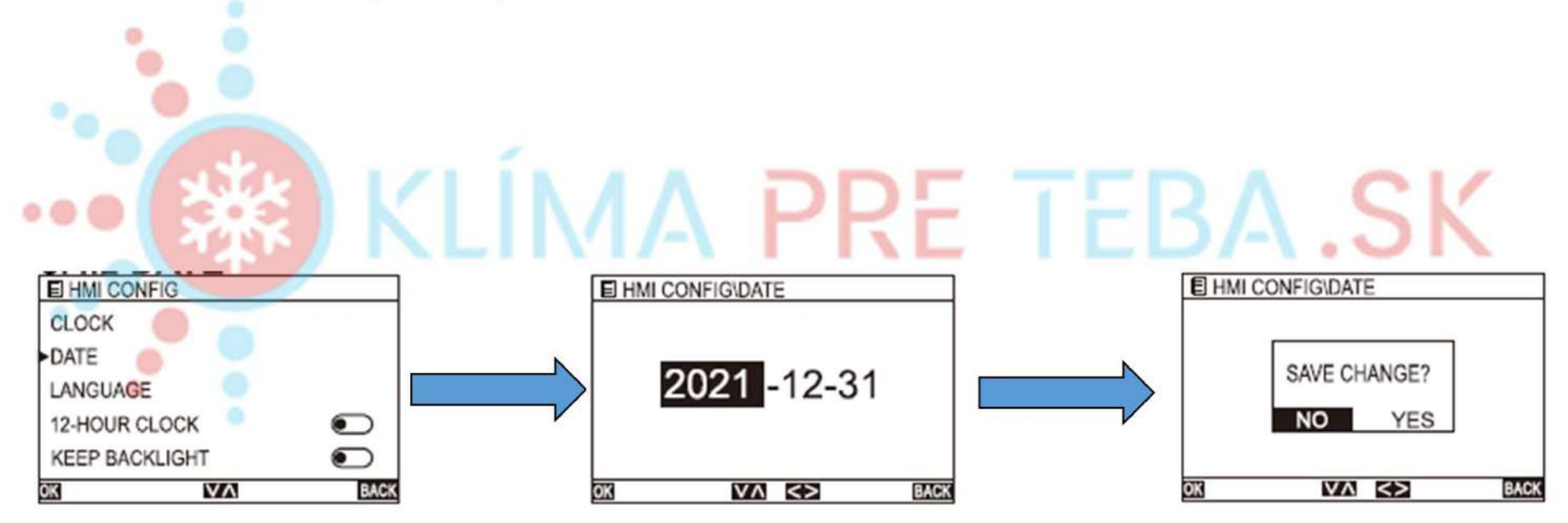

# Všeobecné nastavenia - Nastavenia **AUX**<br>Jazyka jazyka

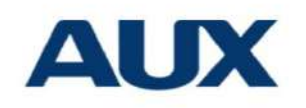

⮚ V rozhraní MENU vyberte HMI CONFIG na nastavenie jazyka

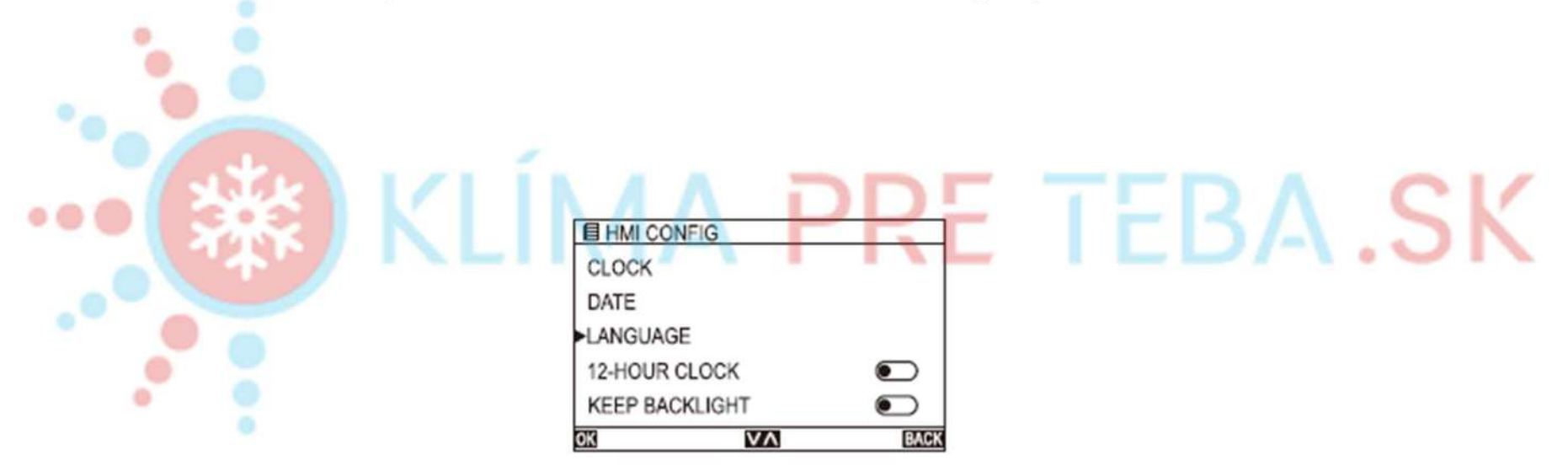

# Všeobecné nastavenia - Nastavenia 12/24<br>hodín hodín

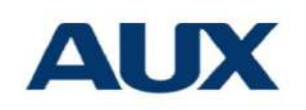

- ⮚ V rozhraní MENU vyberte položku HMI CONFIG na nastavenie hodín
- 

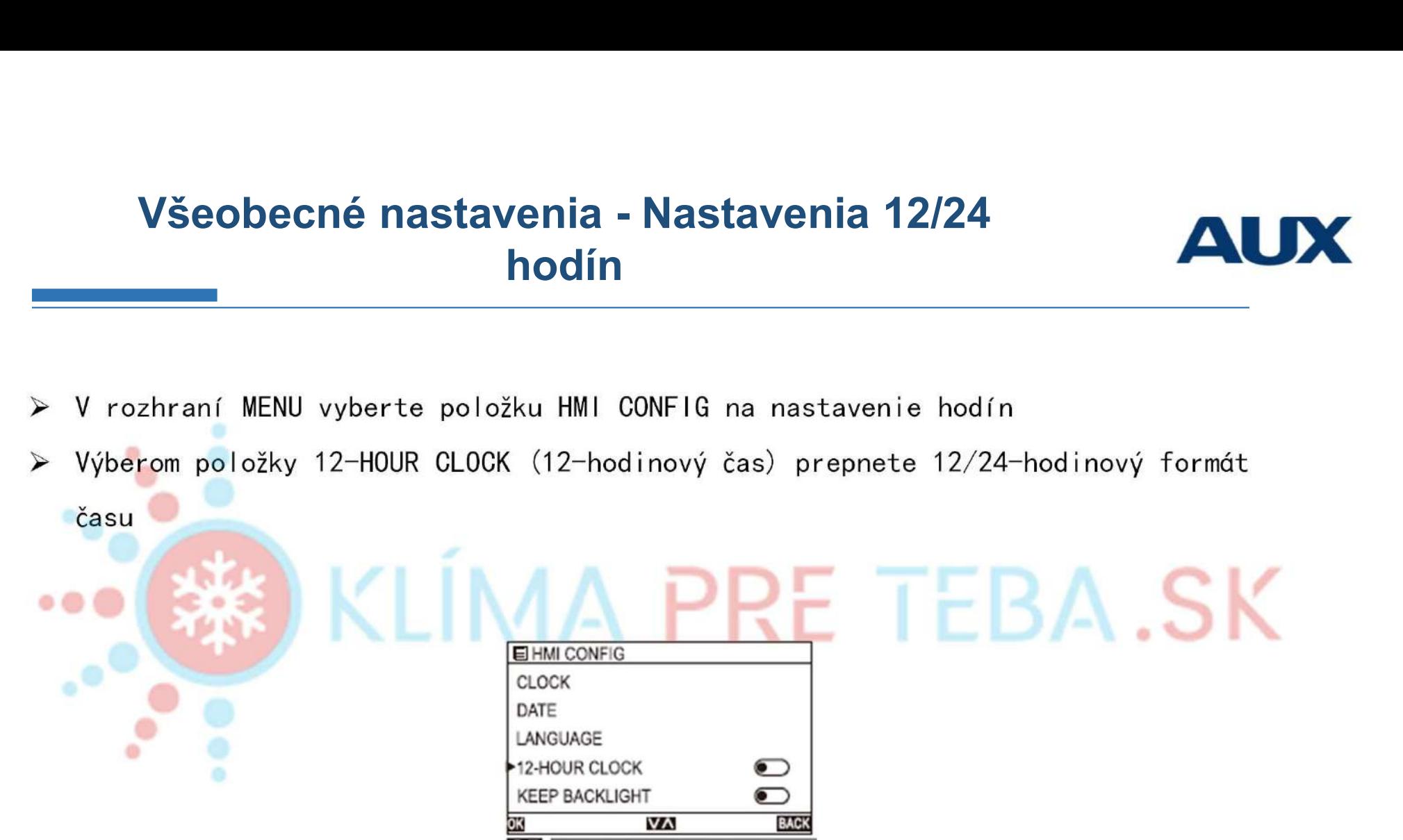

# Všeobecné nastavenia - Nastavenia podsvietenia

- ⮚ V rozhraní MENU vyberte položku HMI CONFIG na nastavenie podsvietenia
- ⮚ Výberom položky KEEP BACKLIGHT (Zapnúť/vypnúť podsvietenie)

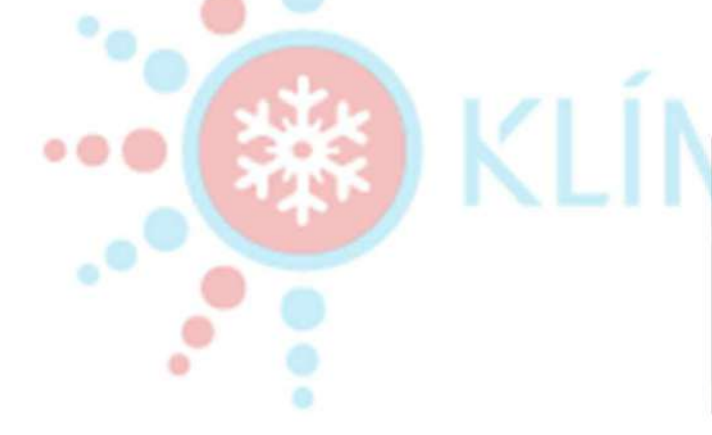

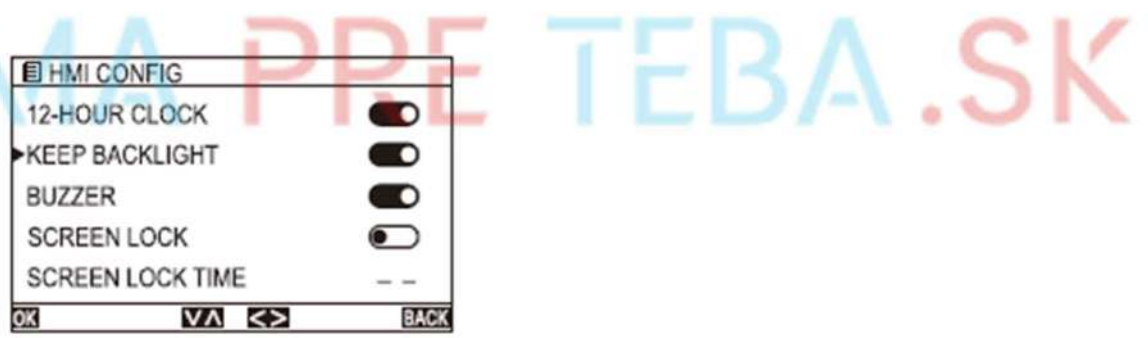

# Všeobecné nastavenia - Nastavenia **AUX**<br>bzučiaka bzučiaka

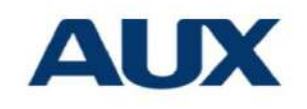

⮚ V rozhraní MENU vyberte HMI CONFIG, aby ste nastavili alarm (Bzučiak)

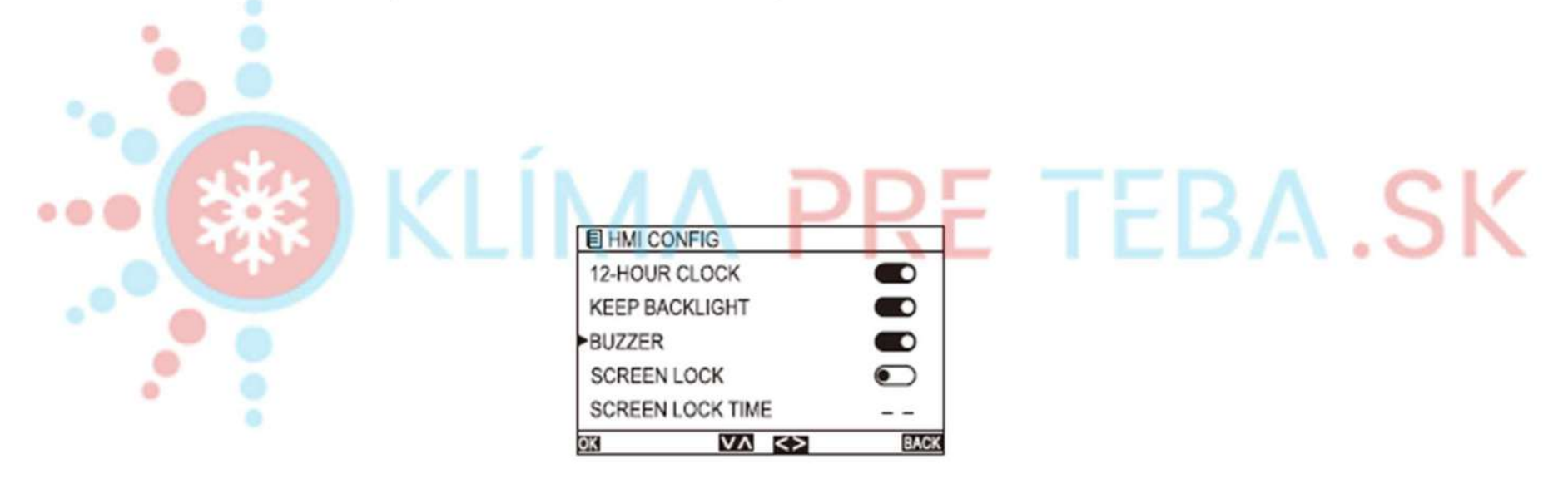

# Všeobecné nastavenia - Nastavenia **AU**<br>- <sup>Zámku</sup> obrazovky zámku obrazovky

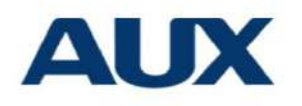

⮚ V rozhraní MENU vyberte položku HMI CONFIG, aby ste nastavili zámok obrazovky

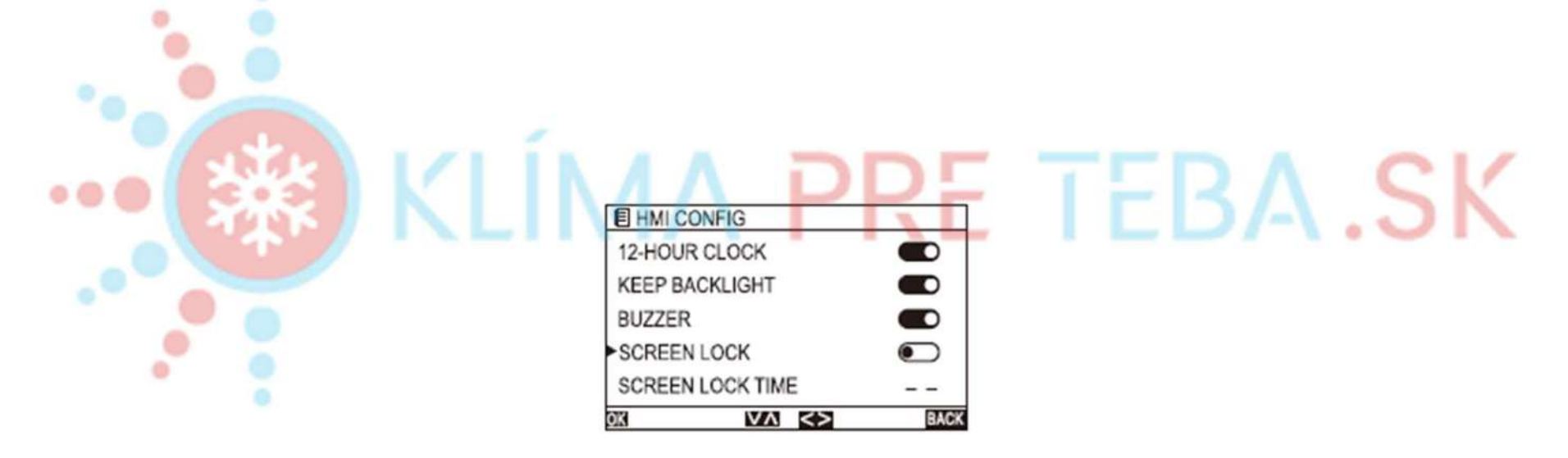

# Všeobecné nastavenia - Nastavenia času<br>La uzamknutia obrazovky<br>La video v vlastnosti - Video vlastnosti - Video vlastnosti - Video v vlastnosti - Video v uzamknutia obrazovky

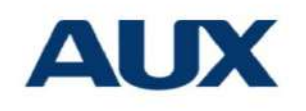

⮚ V rozhraní MENU vyberte HMI CONFIG a nastavte SCREEN LOCK TIME

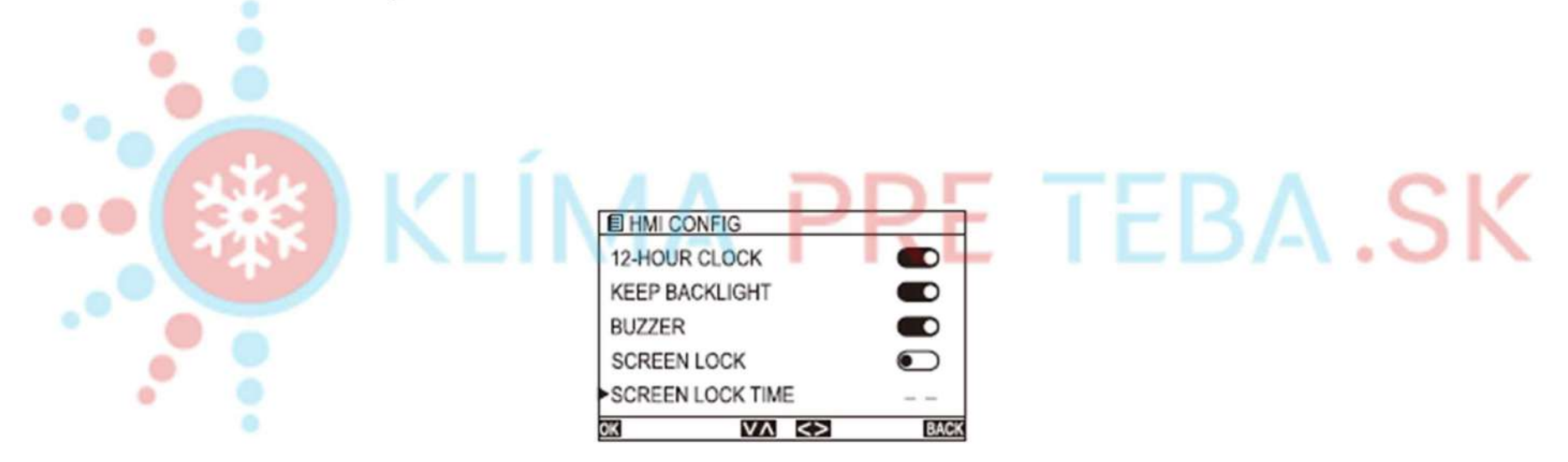

# Všeobecné nastavenia - nastavenia požadované agentom

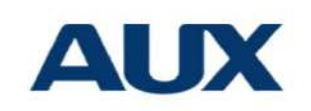

Po dokončení inštalácie, inštalácie a ladenia, personál musí nastaviť príslušné parametre, táto časť je nastavená profesionálne a musíte zadať heslo pre vstup. ⮚ rozhrania MENU vyberte položku PRE SERVISNÉHO PRACOVNÍKA a zadajte heslo

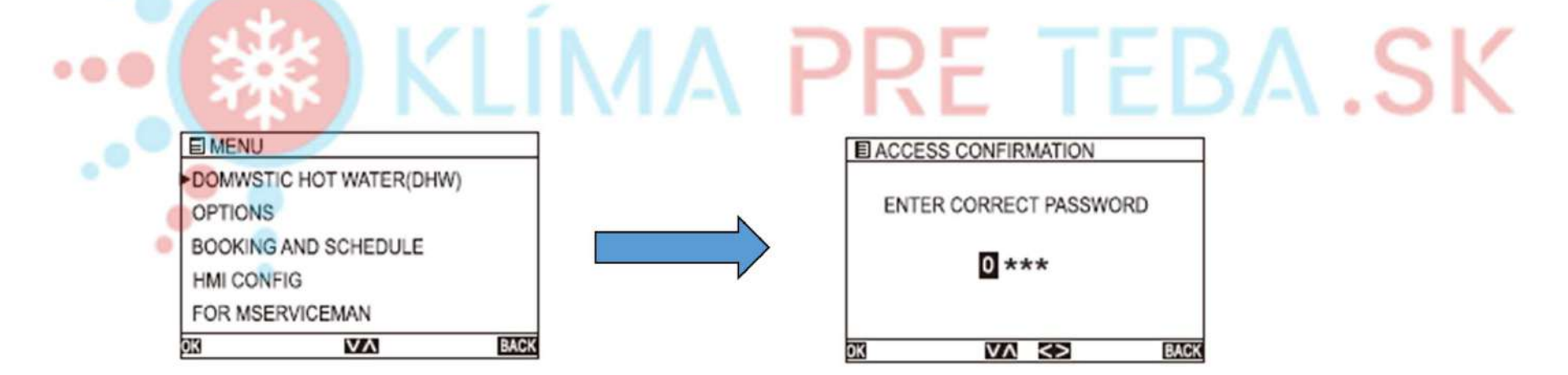

# Všeobecné nastavenia - Nastavenia<br>Pomocných informácií<br>Pomocných informácií pomocných informácií

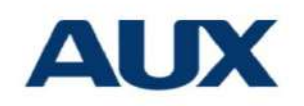

⮚ Ak chcete nastaviť servisné hovory, v rozhraní MENU vyberte položku HELP.

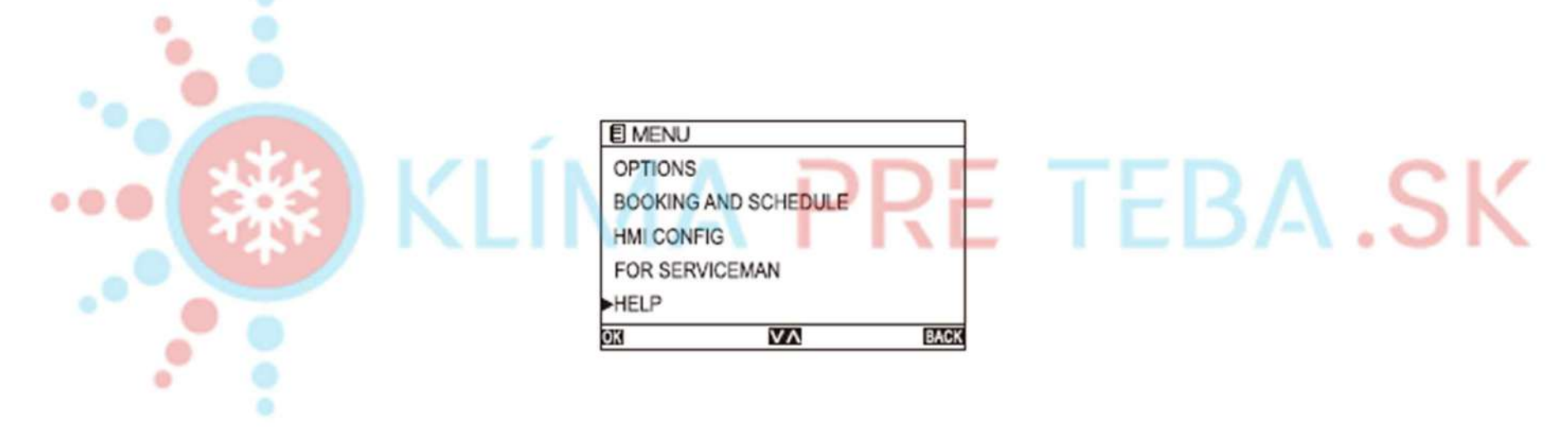

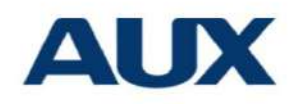

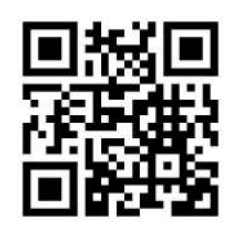

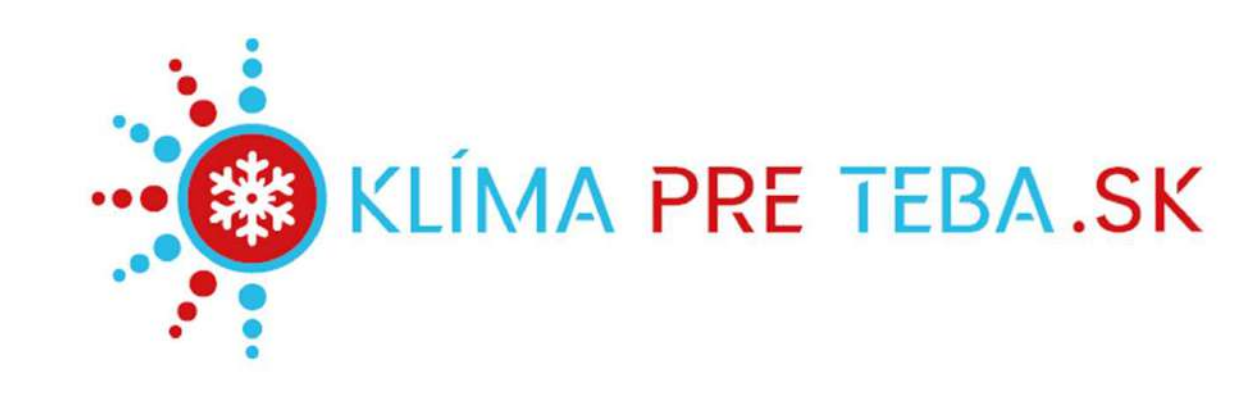

#### Veľkoobchod s klimatizáciami, montážnym materiálom a náradím pre klimatizérov a chladiarov.

Klíma pre Teba s.r.o. **9** Hurbanová 11 921 01 Piešťany

Osobný odber:

**V** Hurbanová 11, 921 01 Piešťany Sídl. SNP 41, 924 01 Galanta

**Kontakty:** 

 $\frac{1}{2}$  +421 907 04 40 80  $\frac{1}{2}$  +421 915 25 35 45 klima@klimapreteba.sk